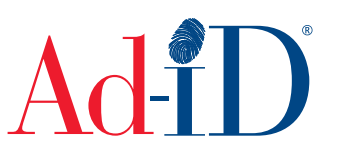

Ad-ID codes are created at www.ad-id.org. Once codes have been created, you can edit the code information at any time and a void feature is also available.

Please note: The following process for voiding codes will remove the code from the Ad-ID Codes table and search results, but credits are not refunded back to the account. If you have not distributed the code and would like to use it at a later date, instead of using the void feature you can edit the code information and use it at a later date.

## **Voiding One Code**

**1.** Access the code you want to void and click directly on the code. The dashboard provides a list of your most recently created Ad-ID codes and shows up to 100 codes.

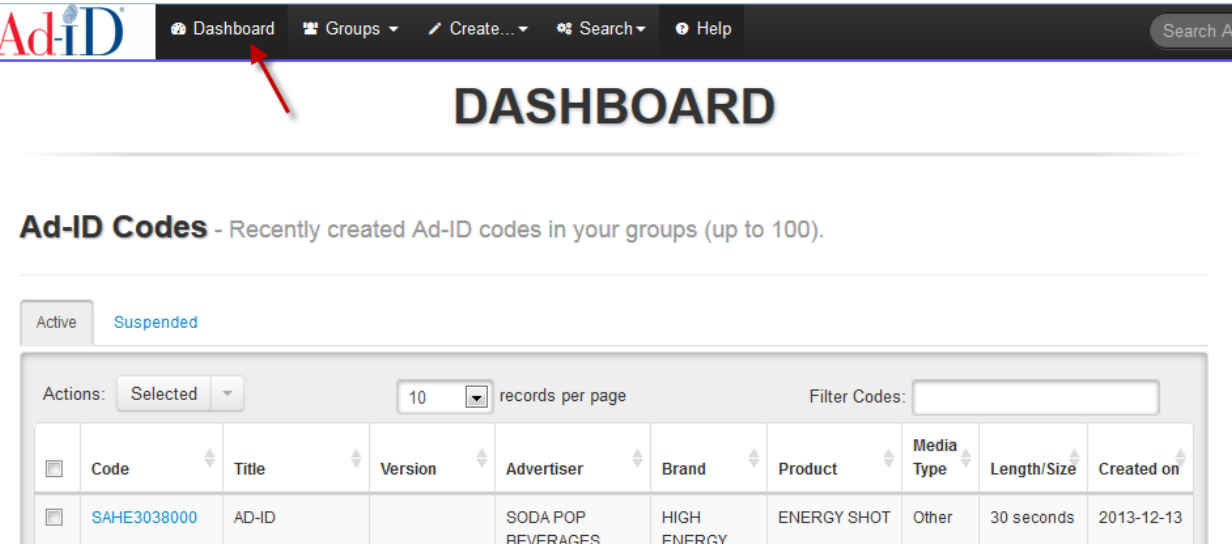

To access a group, go to the Groups list and click on a Group name. The Ad-ID code table on the group home page shows up to 1,000 codes.

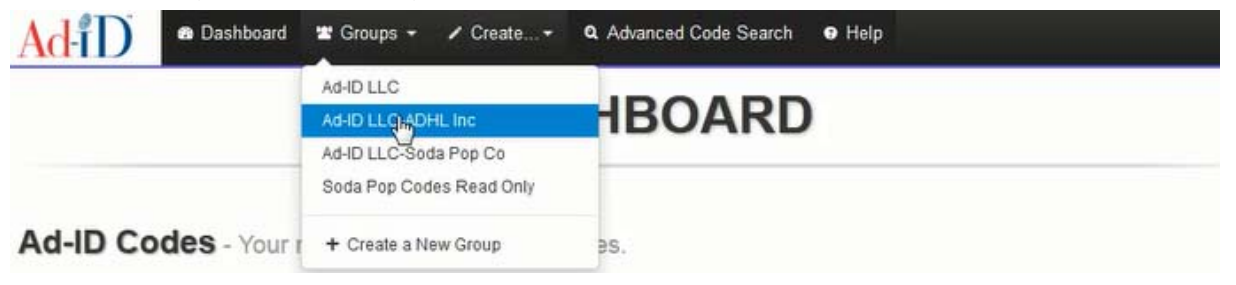

To do a search, use one of the available search features. The Ad-ID Code table in the search results shows up to 35,000 codes.

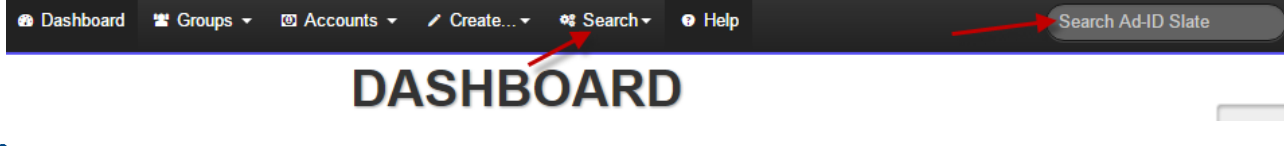

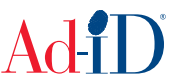

**2.** Click on Edit on the right side.

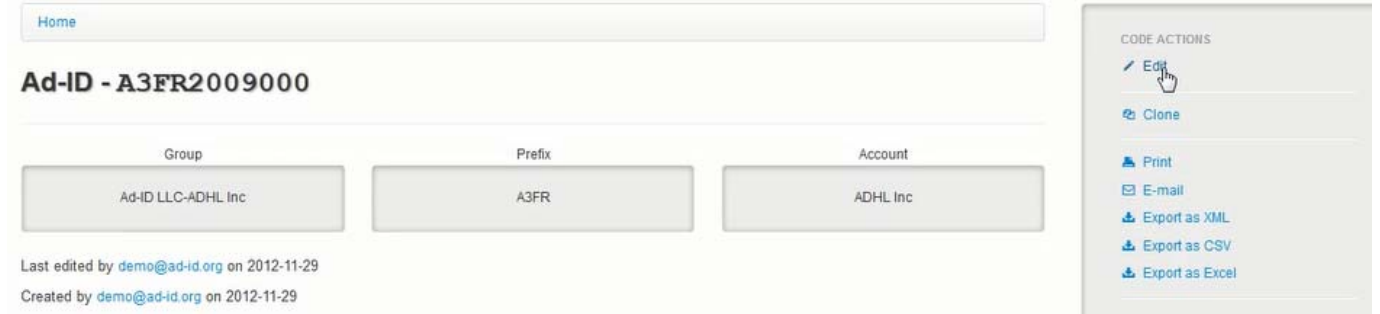

**3.** When editing, the code record type will include an option to Void. If you choose Void you will have to check the box to confirm you want to void the code.

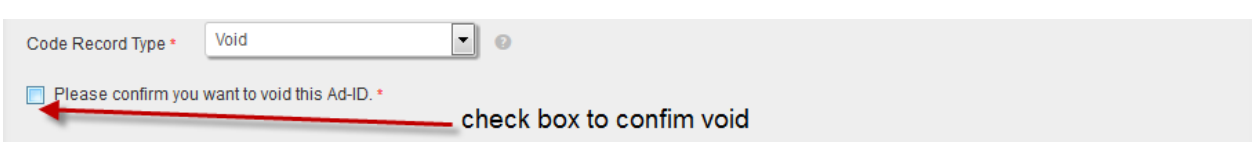

**4.** Once you have confirmed you want to void the code, click on Submit.

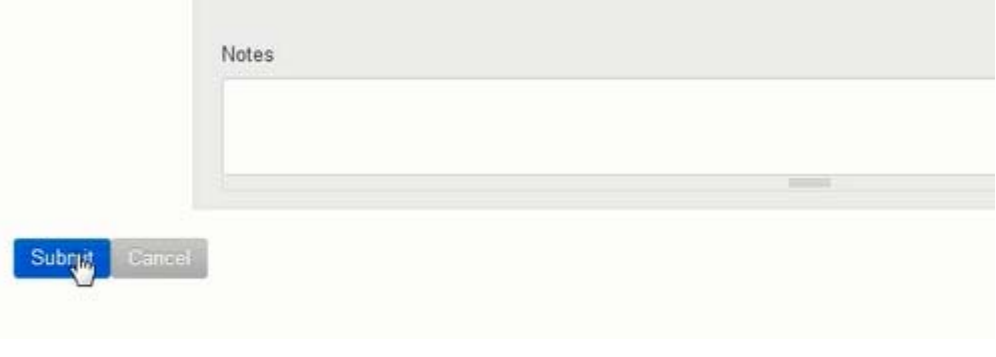

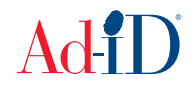

## **Voiding Multiple Codes**

and the company

 $\overline{\phantom{a}}$ 

- **1.** Access the Ad-ID Codes table from the dashboard or group (multiple codes cannot be voided from search results).
- **2.** The table allows you to sort by the columns and also filter within the table. The filter works as a quick search, for instance, type in one of the titles and it will filter the table. You can also choose to see more or less records per page.

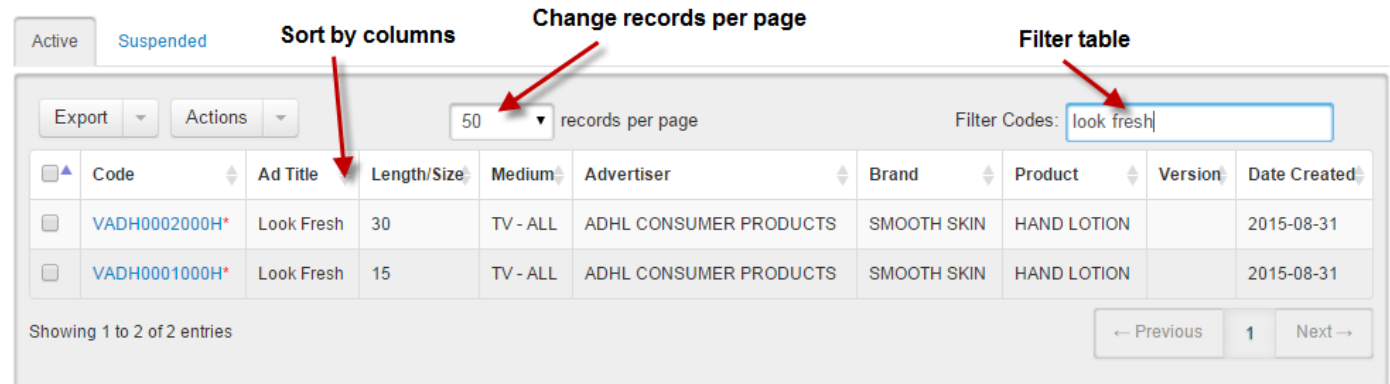

**3.** Select the codes you want to void by checking the boxes to the left of the code.

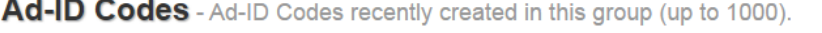

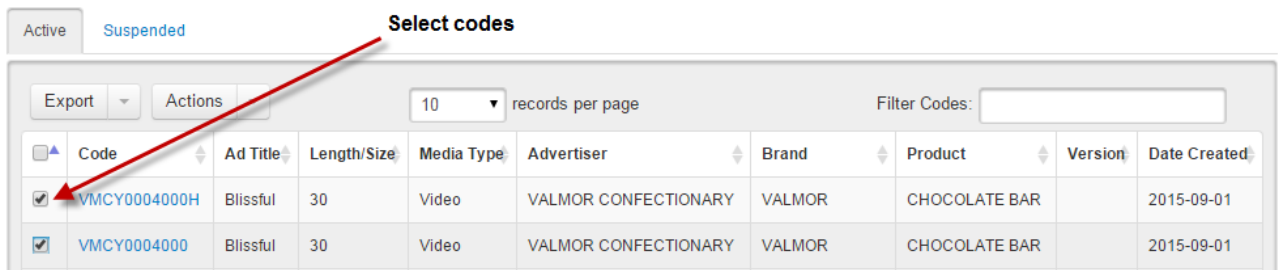

**4.** Click on the Actions menu and select Void.

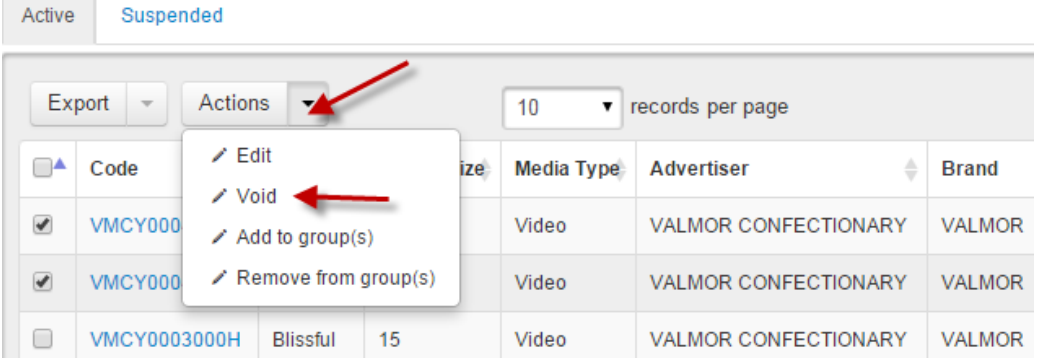

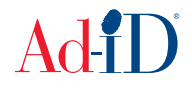

**5.** You will be brought to a confirmation screen where the codes will be displayed. Click on Void Codes to confirm you want to void the codes. Otherwise, click on Cancel.

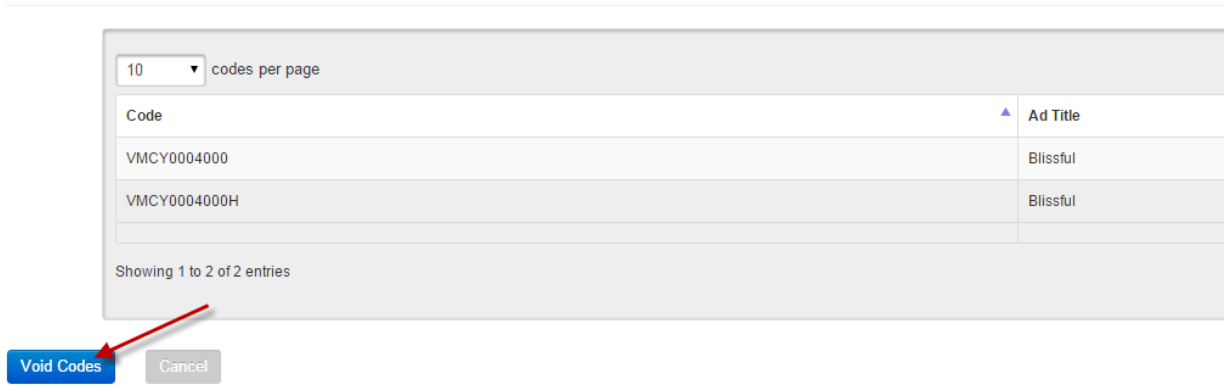

Void Ad-ID Codes Please confirm you wish to void each of the below codes

**6.** The top of the screen provides a confirmation that the codes have been voided. The codes no longer display in the Ad-ID Codes table.

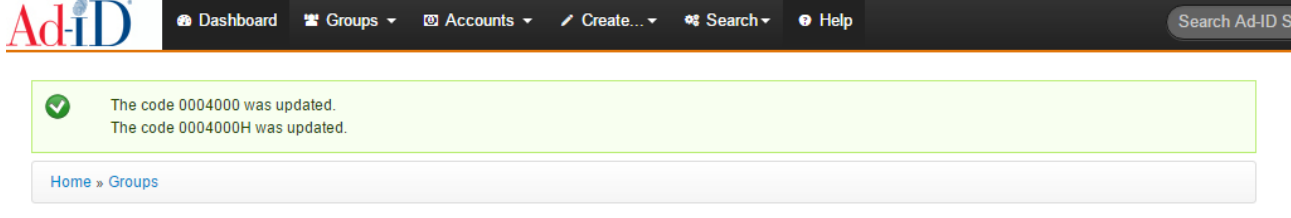

## **Agency Inc-Valmor Inc**

Ad-ID Codes - Ad-ID Codes recently created in this group (up to 1000).

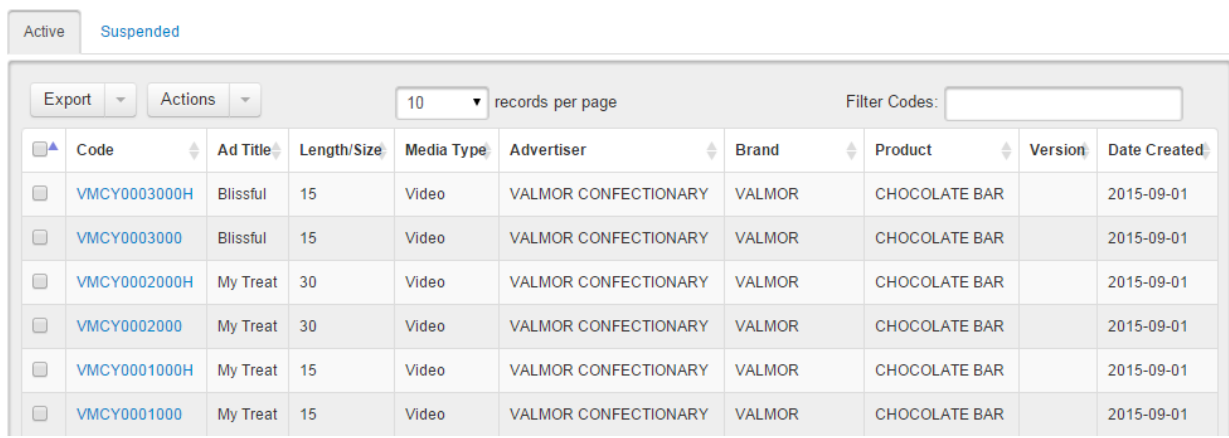

Please visit www.ad-id.org to access additional help instructions or contact Ad-ID Customer Relations at 704-501-4410 or cs@ad-id.org.

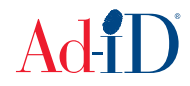